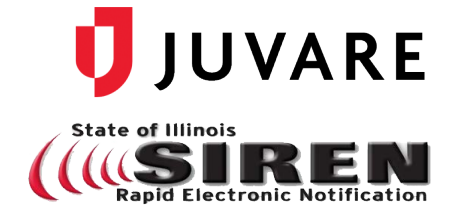

# Continue Receiving Emails from SIREN

# **Overview**

SIREN (CORES) helps organizations request assistance from its users by sending bulk emails and collecting user responses to those emails using the notifications module.

To help ensure you and your users receive the important SIREN communications you expect, please take the following actions before **May 15, 2021**:

- 1. Configure your email to allow CORES communications. To do this, you can create a domain name filter or add the domain names to your safe sender list. For more information, see *What You Can Do*.
- 2. If you are using a corporate email account, ask your email technology team to configure the email servers by adding the domain names and internet protocol (IP) addresses to your allowlist. For more information, see *What Your Email Technology Team Can Do*.

## What You Can Do

Please identify the CORES notifications' domain names in your email service by creating a filter and/or adding the names to a safe sender list.

### **CORES Domain Names**

• notify.mir3.com

• notify20.mir3.com

• notify2.mir3.com

• notify200.mir3.com

To create a filter: In your email **Settings** or **Options**, create a filter. In the *From* or *Sender* field, enter the four mir3 domain names. Separate the names with the word **OR** (for example, notify2.mir3.com OR notify20.mir3.com). If you see the option, *Never send to spam*, click it. **Save** the filter.

To add the names to an allowlist: In your email **Settings** or **Options**, navigate to the *Safe Senders* or *Junk E-mail Protection* area and click to open your **Safe Senders** or **Safe List**. In the *From* or *Sender* field, enter the four mir3 domain names. Separate the names with the word **OR** (for example, notify2.mir3.com OR notify20.mir3.com). If you see an option for the folder these emails will be delivered to, select **Inbox**. Click **Save**.

# What Your Email Technology Team Can Do

Because our notification vendor is upgrading to the cloud, we have new IP addresses.

By adding specific email IP addresses and domains to an allowlist, you are proactively identifying addresses and names on your server so that it automatically accepts emails from these trusted sources.

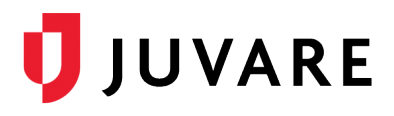

Please ask your email technology team to add the following IP addresses and domain names on all email servers, email gateways, spam filters, and anti-spam systems.

#### **Server IP Addresses Community Community** Domain Names

- 162.159.133.43
- 162.159.134.43
- $\bullet$  162.159.128.41
- 162.159.138.40
- 23.21.240.54
- 3.234.36.199
- 67.202.43.241
- 44.239.105.14
- 44.237.31.103
- 44.240.223.237

- notify.mir3.com
- notify2.mir3.com
- notify20.mir3.com
- notify200.mir3.com

**Note**: The notify.mir3.com URL is used for initiating emails through services such as Outlook and Gmail. This domain should be added to the allowlist for OUTBOUND emails from all email servers and gateways.

Example of an email address for a notification: [66808\\_1354152@notify2.mir3.com.](mailto:66808_1354152@notify2.mir3.com)

*Juvare envisions a future in which communities are resilient in the face of danger. With precise, vigilant and connected solutions, Juvare fosters networks of mutual assistance that help organizations bounce forward. For more information, contact Juvare Support at 877-771-0911 or [support@juvare.com.](mailto:support@juvare.com)*